# **HY-A190** 工业相机使用操作说明书

200 万像素高清 VGA 工业相机有可移动 8 条横线和 8 条竖线,可通过菜单选用其中 1 到 8 条,VGA 输出 最高分辩率为 1600X1200 60Hz。为了确保安全,请详细阅读操作说明。

#### 包装部件:

VGA 工业相机主机台,5V DC 电源一个,使用操作说明书一份。

## 接口和按键功能:

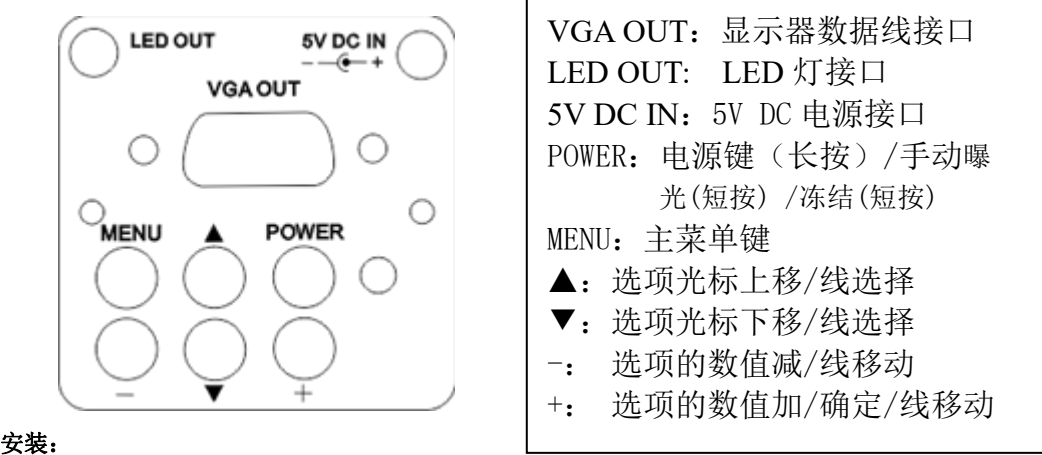

工业镜头安装在相机的 CS 接口,VGA OUT 接口和显示器数据线连接,5V DC IN 接口和 5V DC 电源 线连接,通上电后指示灯为绿色,说明相机已经正常工作。

#### 菜单操作:

按一次 MEMU 键就会打开主菜单,再按一次 MEMU 键就关闭主菜单。打开主菜单后,可以看到图像、 功能设置、分辨率,产品信息等子菜单。通过▲/▼键来移动光标去选择要进入的子菜单,再按+键进入光 标所指向的子菜单。如果进入的是图像子菜单后会看到有很多菜单项:亮度、对比度,色饱和度,再+/-键来调节数值。如果入进的是设置子菜单或分辨率子菜单可以看到菜单项有:语言选择、十字线选择,十 字线颜色选择,分辨率选择等;再+/-键来选择或取消选择该选项。要反回主菜单只要进入退出项就可以了。

#### 十字线移动操作:

菜单关闭后,通过▲/▼键来选择要移动的线,可移动线的颜色是不同于其它的线颜色。再用+/-键来 上下或左右移动可移动线。

### 调最佳图像效果方法:

- 1.打开主菜单->进入"图像"项->找到"自动曝光亮度"->用+/-键来调数值
- 2. 打开主菜单->进入"图像"项->找到"自动曝光"把勾去掉,再调 LED 光源的亮度.
- 3.如果用 8 寸左右的小显视器,分辩率选用 800X600 60Hz,如果用 19 寸以上的大显视器分辩率选 1600X1200 60Hz. 如果看的运动的物体,选用帧率高的分辨率,可以减少拖影.

#### 常见问题和解决方法:

1.选择 VGA 模式其它分辩率后,显示器没有图像.按住 POWER(电源键)不放,断开 电源,再插上电源,

然后指示灯为红色时再放开 POWER(电源键);

- 2.液晶显示器显示画面不全,有黑边,请按显示器上的 AUTO 按键.
- 3.镜头或成像元件有灰尘,请用无水酒精(无水乙醇)清洗或用眼镜布擦掉。

# 相机参数:

- 1. 成像元件 200 万 1/3 英寸 CMOS, 有效像素 1600X1200, 15 至 45 帧/秒, 清晰度 900 线。
- 2. 采用 CS 镜头接口,可以选用任意 CS 接口的镜头。
- 3.电源输入:+5V DC 允许偏差 10%,最大工作电流 400mA,待机电流 100mA 以下。4,恢复出厂设置:按住 POWER(电源键)不放,再插上电源,然后放开电源键.